# **Magnum**

## **Guida per l'Utente**

**Versione 1.0**

## **Prefazione**

Tutto è iniziato con l'intento di rendere disponibile il circuito di saturazione principale del P42 a un pubblico più ampio a un prezzo accessibile. L'obiettivo non è mai stato quello di riciclare semplicemente il codice esistente, aggiungere una nuova interfaccia grafica e presentarlo come qualcosa di nuovo. Il destino aveva i suoi piani. Sebbene il nome iniziale di P42 Jr abbia avuto origine da P42 Climax, ha rapidamente stabilito la propria identità, stile e flusso

di lavoro unici. Con la determinazione di forgiare il proprio percorso piuttosto che vivere all'ombra del suo predecessore, P42 Jr ha richiesto un'identità distinta e successivamente gli è stato conferito il nome P44 Magnum. È nata una stella.

Magnum, con la sua propensione a scatenare la chiassosità, richiedeva un nuovo approccio per gestire il suo caos dall'interno: era necessario un hard clipper. La sfida era che Pulsar Modular non si era mai addentrato nel regno degli hard clipper, spesso trovando i loro risultati vetrosi indesiderabili. Così iniziò la ricerca per progettare un hard clipper che si rifiutasse completamente di produrre suoni sgradevoli o vitrei. Una volta che il nuovo design dell'hard clipper è stato completato e perfettamente integrato, Magnum ha davvero trovato la sua voce, rivelando i suoi veri colori, mostrando il suo potenziale e, soprattutto, mostrando quanto può essere pericoloso quando il cucciolo diventa l'alfa.

Se state prendendo confidenza con P44 Magnum, il mio consiglio è di non avvicinarvi all'esperienza con disinvoltura. Invece, vai avanti con ferocia!

Pulsar Modular – **The sound is unbelievable.**

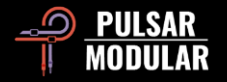

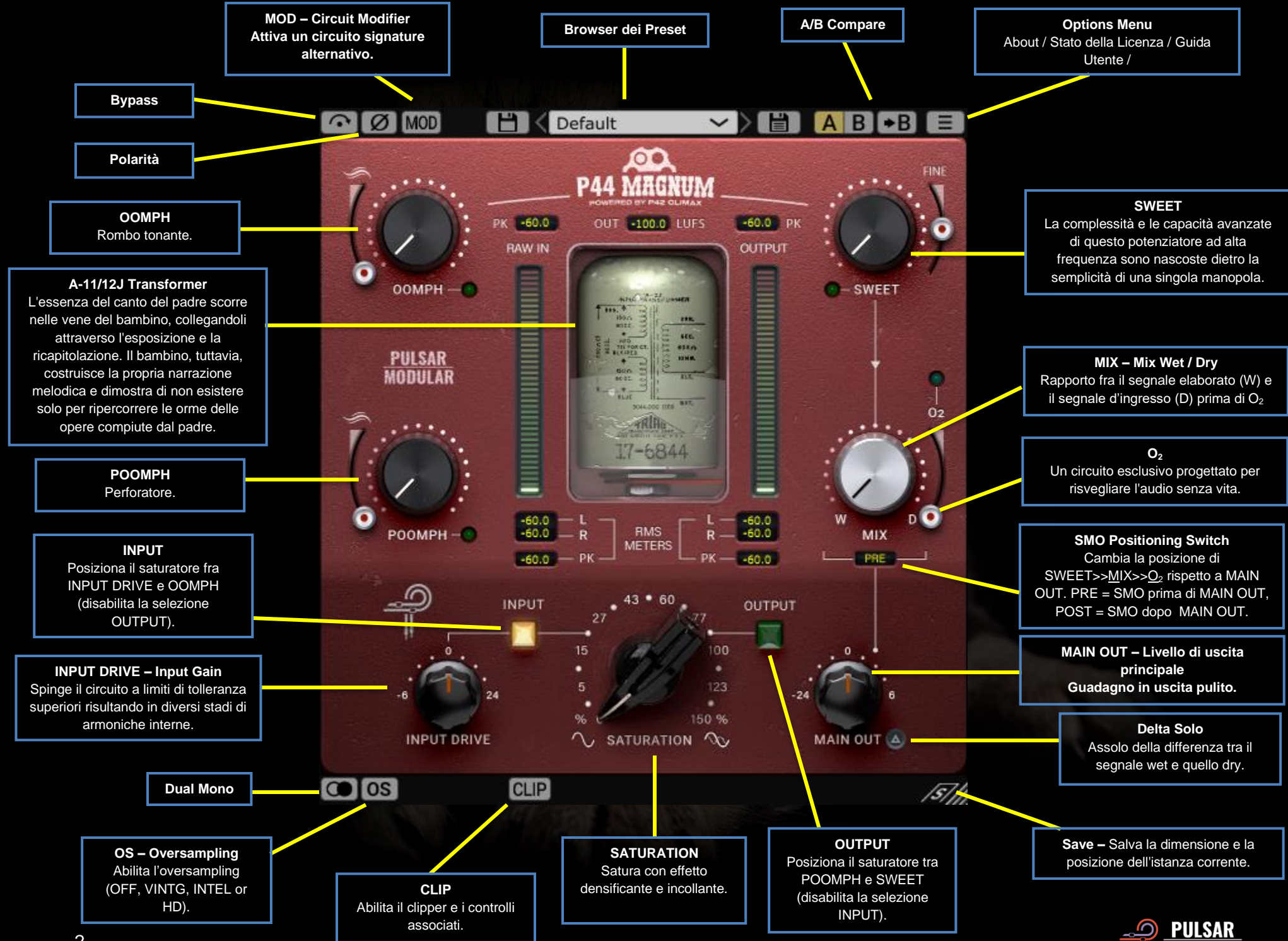

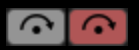

Il bypass consente al segnale audio non elaborato di passare senza essere processato.

La polarità inverte il segnale audio. ØØ

P44 esibisce una firma sonora che si fonde con MOD MOD l'audio che lo attraversa semplicemente perché è abilitato su una traccia, proprio come un dispositivo hardware. Il pulsante MOD attiva un design del circuito alternativo che conferisce un carattere sonoro simile a un nastro.

H Default ◡◗ Sfoglia, carica e salva i preset utilizzando il

browser dei preset. Salva sul preset corrente facendo clic sull'icona di salvataggio a sinistra o crea un nuovo preset con l'icona di salvataggio a destra. Verrà visualizzato un asterisco rosso**\*** accanto all'icona di salvataggio a sinistra per indicare che può essere sovrascritto.

*Nota: le preimpostazioni di fabbrica modificate verranno sovrascritte durante l'aggiornamento del software, a meno che non venga deselezionata l'opzione di installazione delle preimpostazioni. Le preimpostazioni create dall'utente non verranno né modificate né eliminate.*

**AB A**/B consente la memorizzazione temporanea di diverse impostazioni per un rapido confronto. Il pulsante freccia consente di copiare il lato attivo sul lato inattivo.

*Tip: quando si confrontano le impostazioni, facendo clic sul pulsante A/B verrà eseguita la commutazione. Si tratta di un pulsante singolo, quindi non è necessario spostare il mouse per alternare avanti e indietro. Ciò semplifica il confronto senza sapere quale è selezionato. Ti consigliamo di farlo con gli occhi chiusi per la massima concentrazione.*

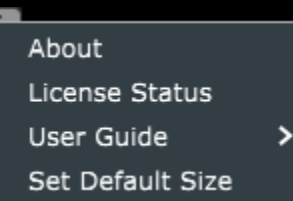

**Options Menu**

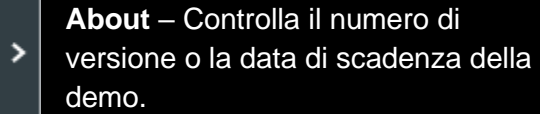

**License Status** – Gestisci la tua licenza.

**User Guide** – Apri la guida per l'utente.

**Set Default Size** – Questa opzione può essere selezionata per applicare la dimensione dell'istanza P44 corrente come dimensione predefinita per tutte le istanze di P44.

**La funzione Dual Mono consente variazioni di** tolleranza del canale analogico emulato nei canali sinistro e destro. Abilita questa opzione come alternativa al funzionamento stereo per sperimentare un'immagine naturalmente ampia e dinamica.

 *Nota: Dual Mono non può essere attivato su una traccia mono.*

Il sovra campionamento consente al P44 di funzionare  $\log |\text{os}|$ facoltativamente a un multiplo della frequenza di campionamento dell'host. Con OS disattivato, P44 funziona alla frequenza di campionamento dell'host (x1).

Quando OS è attivo, vengono rese disponibili diverse opzioni. Vedere le descrizioni della modalità VINTG, della modalità INTEL e della modalità HD di seguito.

 *Tip: Non dare per scontato che un segnale sovra campionato sia migliore. Prova ogni opzione e usa le tue orecchie. A x1 quando si lavora ad una frequenza di campionamento di 44,1 Hz* 

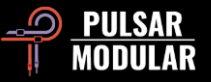

*o 48 Hz, potrebbe essere presente dell'aliasing; tuttavia, questo molto spesso crea un colore gradevole.*

 *Nota: CLIP è sempre sovra campionato a x4 e non è influenzato dalla selezione o dallo stato del sistema operativo.*

La modalità VINTG (vintage) funziona al doppio della frequenza di campionamento dell'host (x2). Applica filtri uniformi alle frequenze superiori per mantenere una classica caratteristica di attenuazione e consente a qualsiasi segnale di aliasing di rimanere non filtrato. Ciò offre la possibilità di combinare in modo creativo un top end morbido e vintage con una moderna distorsione inarmonica. Ciò è più efficace quando si esegue il sovra campionamento a una frequenza di campionamento host di 44,1 kHz o 48 kHz

La modalità INTEL (intelligente) funziona al doppio della frequenza di campionamento dell'host (x2). Esegue la scansione dell'intero spettro di frequenze e attenua eventuali segnali di aliasing. La quantità di elaborazione applicata da questo filtraggio avanzato dipende fortemente dal segnale e dal grado al quale viene spinto P44

La modalità HD funziona con una frequenza di campionamento interna di 384 kHz. Utilizza la stessa strategia di filtraggio della scansione di frequenza completa della modalità INTEL. L'elevata frequenza di campionamento e il meccanismo di filtraggio rendono questa opzione di altissima qualità con un carico della CPU sorprendentemente efficiente. Questa modalità è ugualmente adatta per compiti di mastering o per tracce chiave durante il mixaggio.

Per ottenere l'Oversampling HD, P42 applica la seguente logica:

- 44.1 e 48 kHz sovra campionati a x8
- 88.2 e 96 kHz sovra campionati a x4
- 192 kHz sovra campionato a x2, abilitando così le opzioni INTEL e VINTG
- 384 kHz disabilita le opzioni di sovra campionamento

#### CLIP CLIP  $\begin{bmatrix} 0.0 & dBFS \end{bmatrix}$  GR 0.0 dB out 0.0 Facendo clic sul pulsante CLIP si abilita il clipper e

tutti i controlli associati. Essendo stata realizzata da un designer che non aveva ancora incontrato un hard clipper digitale di cui fosse soddisfatto, la routine di ritaglio in P44 è di notevole qualità. Questo straordinario hard clipper mantiene in modo univoco l'integrità delle caratteristiche della sorgente come timbro, immagine e solidità con una qualità senza pari.

A destra del pulsante CLIP, uno slider dBFS consente di impostare la soglia di ritaglio su un massimo di -18 dBFS. A destra del cursore dBFS, il display GR mostra la quantità di segnale che viene tagliato. Infine, il cursore OUT consente regolazioni del livello post clip che vanno da -18 dB a 9 dB.

CLIP si trova all'estremità della catena del segnale P44 e appare dopo la manopola MIX. Viene sempre sovra campionato a x4 indipendentemente dallo stato del pulsante di OS.

 *Tip: Poiché CLIP appare alla fine della catena del segnale dopo MIX, può essere utilizzato per tagliare un segnale completamente wet, un segnale combinato parallelo wet/dry o anche un segnale completamente dry. Quando la manopola MIX è impostata su 100% dry, P44 è essenzialmente in modalità "solo clipper".*

 *Tip: Prova ad attivare CLIP e spingi il segnale utilizzando SATURATION, INPUT DRIVE in modo molto aggressivo e qualsiasi altro parametro desideri. Compensa abbassando il cursore OUT. Il risultato è un segnale straordinariamente bello e brutalizzato, adatto a tutte le tue esigenze creative.*

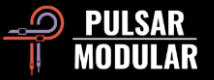

 *Tip: Se scopri che l'uso di CLIP ha come target solo un po' della tua fascia alta, usa SWEET, O<sup>2</sup> o una combinazione di entrambi per ripristinarla.*

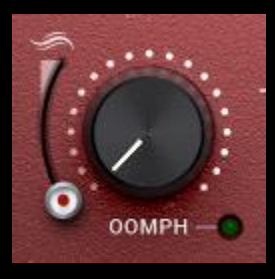

OOMPH porta una potenza martellante che viene percepita come un rombo energetico di fascia bassa. Si va dall'infrasonico alla regione dei subbassi.

Anni di miti convenzionali che si sono diffusi attraverso i moderni canali di

comunicazione hanno erroneamente incoraggiato tutti a tagliare tutti i bassi di un mix. Noi consigliamo di abbracciarli e di dare un po' di OOMPH!

OOMPH è sintonizzato a orecchio per arricchire il punto centrale attualmente selezionato con una combinazione ideale di Q, curva e ampiezza.

Lo slider di smoothing che si trova a sinistra di OOMPH consente di contornare il bordo inferiore delle frequenze potenziate incorniciandolo così con un leggero restringimento e riduzione degli effetti del circuito. Nella posizione più bassa non c'è livellamento. Quando il cursore viene spostato verso l'alto, il contorno diventerà più prominente, con conseguente ulteriore restringimento e focus dell'OOMPH.

Premendo CTRL+ALT (Windows) o CMD+OPTION (Mac) sulla tastiera mentre il mouse è posizionato su questo controllo lo disabiliterai temporaneamente fino al rilascio dei tasti.

Abilitare o disabilitare con la luce verde. Sia OOMPH che POOMPH sono processi non lineari che reagiscono in modo non statico all'audio in ingresso; quindi, non allarmarti se non riesci a ottenere un gain match esatto dell'audio su entrambe le estremità del plugin. Convivici :).

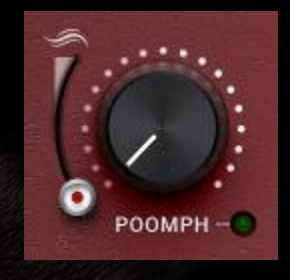

POOMPH riprende da dove OOMPH si interrompe. POOMPH è dare ulteriore punch a ciò che OOMPH ha messo in risalto. POOMPH è percepito sia fisicamente che uditivamente, spaziando dalla regione dei sub-bassi all'estremità inferiore della regione dei bassi.

Si prega di dare un'occhiata alla sezione OOMPH qui sopra poiché la descrizione della struttura delle curve e il design del cursore di livellamento sono coerenti tra OOMPH e POOMPH.

Premendo CTRL+ALT (Windows) o CMD+OPTION (Mac) sulla tastiera mentre il mouse è posizionato su questo controllo lo disabiliterai temporaneamente fino al rilascio dei tasti.

Abilitare o disabilitare con la luce verde.

 *Tip: Le curve OOMPH e POOMPH interagiscono in modi interessanti a seconda dei punti di intersezione. A volte si verificano urti complementari in punti diversi e talvolta c'è una risposta cumulativa. Sperimenta e fidati di ciò che senti quando lo senti!*

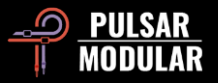

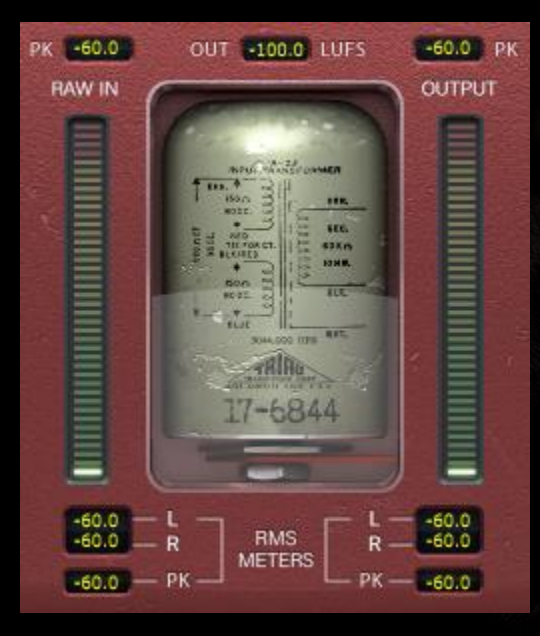

Il metering mostra diverse informazioni tra cui la misurazione LUFS (Loudness Units relative to Full Scale), misurazione di dBFS PK (decibels relative to full scale peak hold), e meter a barre per la misurazione di RMS / PEAK RMS (Root-Mean-Square).

Le misurazioni PK (peak hold) superiori contengono i valori di

picco RAW IN e OUTPUT cronologicamente più alti.

La misurazione LUFS OUT mostra LUFS a breve termine.

I misuratori a barre mostrano le misurazioni RMS/PEAK RMS.

Il display inferiore mostra le medie RMS LR (sinistra/destra) e le misurazioni PK RMS (RMS peak hold) per RAW IN e OUTPUT.

Tutte le misurazioni verranno ripristinate se il DAW viene arrestato/avviato.

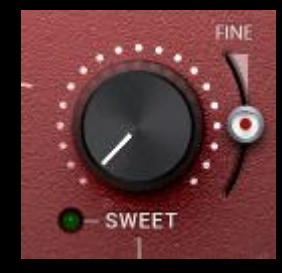

SWEET è un effetto filtro ad alta frequenza progettato su misura e creato per essere dolce come il miele e frizzante senza un accenno di asprezza.

Fai una pausa e ascolta attentamente mentre scorri SWEET per notare i tuoi alti

che si espandono in tutte le direzioni. È molto più di una combinazione di filtri con curve uniche. Il cursore FINE che si trova a destra di SWEET consente sottili regolazioni all'ampiezza del guadagno della porzione del filtro a campana del circuito senza influenzare la forma combinata unica della curva.

Premendo CTRL+ALT (Windows) o CMD+OPTION (Mac) sulla tastiera mentre il mouse è posizionato su questo controllo lo disabiliterai temporaneamente fino al rilascio dei tasti.

 *Tip: Se utilizzi plug-in per il livellamento automatico della frequenza con tecniche che hanno come target le risonanze ad alta frequenza, prova a farli seguire da P44 Magnum con una combinazione di SATURATION e SWEET per iniettare e sollevare un piacevole insieme di nuove frequenze superiori al posto di ciò che hai rimosso.*

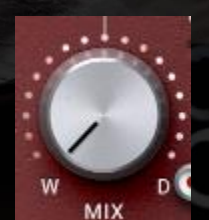

La manopola MIX WET/DRY fonde il segnale dry non elaborato con il segnale wet elaborato.

 *Nota: MIX si posiziona sempre tra SWEET e O2. Un segnale misto wet/dry deve essere immesso nel circuito O2 come una singola entità* 

*per mantenere l'integrità e l'intento del design complessivo del plug-in.*

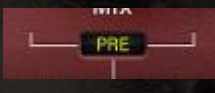

L'interruttore di posizionamento SMO (SMO è l'abbreviazione di SWEET, MIX e O<sub>2</sub>) cambia la posizione della combinazione di controlli

SWEET >>  $MIX >0<sub>2</sub>$  in relazione alla manopola MAIN OUT. Se è impostato su POST, SMO è dopo MAIN OUT. Se è impostato su PRE, SMO è prima di MAIN OUT.

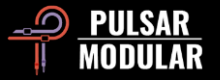

 *Nota: verso la fine di questa guida è incluso un diagramma del flusso del segnale.*

> O<sup>2</sup> è un algoritmo circuitale unico che ha l'effetto di espandere o gonfiare un segnale audio oltre i confini del suono originale. La sensazione ricorda l'introduzione di un respiro lungo, profondo e arioso nell'audio.

> Premendo CTRL+ALT (Windows) o CMD+OPTION (Mac) sulla tastiera mentre il mouse è posizionato su questo controllo lo disabiliterai temporaneamente fino al rilascio

> > La manopola INPUT DRIVE spinge ulteriore guadagno di ingresso nel trasformatore che aumenta le armoniche di ordine pari. Usalo insieme al cursore della saturazione per ottenere un equilibrio armonico ideale che

dei tasti.

Abilitare o disabilitare con la luce verde

Tieni premuto il tasto Shift mentre regoli INPUT DRIVE per fare in modo che MAIN OUT compensi automaticamente.

 *Tip: Semplicemente spingendo INPUT DRIVE completamente verso l'alto e tirando completamente verso il basso MAIN OUT si ottengono vivacità e apertura a qualsiasi audio senza mai essere esagerati. Accentua l'energia nel corpo di un suono e gli infonde un po' di vita. Mossa assassina!*

**INPUT** OUTPUT

Se l'opzione della posizione di saturazione è impostata su INPUT, il circuito di saturazione è posizionato all'inizio del percorso del

segnale, quindi tutta le altre elaborazioni vengono applicate al segnale già saturato.

Se impostato su OUTPUT, il circuito di saturazione è posizionato immediatamente prima di MAIN OUT, quindi tutte le altre elaborazioni hanno l'opportunità di inserire diverse caratteristiche del segnale nella routine di saturazione.

 *Tip: INPUT può essere utilizzato per una saturazione relativamente pura che viene poi migliorata fondendo le qualità distintive degli altri circuiti, mentre OUTPUT può risultare in una saturazione più intensamente focalizzata e potenzialmente aggressiva guidata dalle caratteristiche che desideri siano presenti.* 

 *Nota: verso la fine di questa guida è incluso un diagramma del flusso del segnale.*

> La saturazione del P44 Magnum ha un effetto di incollaggio, simile a una compressione, che attenua i picchi digitali taglienti e densifica la sorgente.

> *Tip: La saturazione Magnum tende ad addensare e intensificare il segnale nelle gamme medio-alte. Un flusso di lavoro*

*semplice ed efficace consiste nel regolare innanzitutto la SATURAZIONE concentrandosi sui picchi dei transienti e sulla presenza media, quindi completare l'impostazione bilanciando il segnale utilizzando OOMPH, POOMPH, SWEET e O2.*

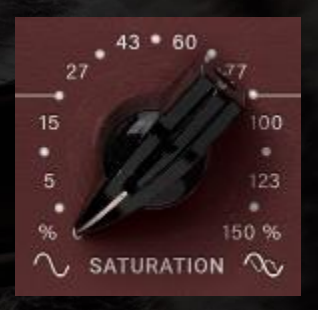

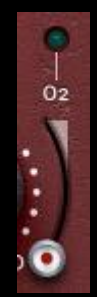

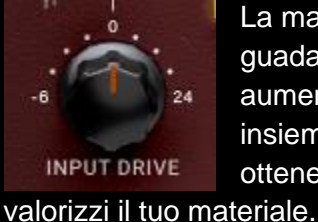

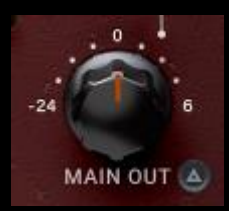

La manopola MAIN OUT serve per la regolazione incontaminata del guadagno.

Tieni premuto il tasto Shift mentre regoli MAIN OUT per fare in modo che INPUT DRIVE

compensi automaticamente.

 *Tip: L'ampia gamma di attenuazione fino a -24 dB aiuta a comporre il gain stage del segnale quando il drive viene spinto per aumentare l'udibilità delle armoniche.*

Delta Solo ti consente di ascoltare la differenza (o delta)  $\triangle$  0 tra il segnale wet e quello dry. Ciò ti consente di ascoltare esattamente ciò che il plug-in sta aggiungendo o rimuovendo dal segnale dry non elaborato. Per impostazione predefinita, l'interruttore è spento, come indicato dall'interruttore spento.

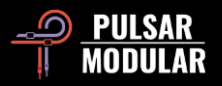

## **Gesione dei Preset**

#### **Nozioni di Base**

Se l'opzione per installare i preset non viene deselezionata durante l'installazione, il programma di installazione sovrascriverà i preset di fabbrica. I preset creati dall'utente rimarranno inalterati. Per salvaguardare eventuali modifiche apportate alle impostazioni di fabbrica e preservarle durante un aggiornamento, assicurati di deselezionare l'opzione di installazione delle impostazioni predefinite durante l'esecuzione del programma di installazione. Inoltre, ricorda di salvare i tuoi preset con nomi diversi utilizzando l'opzione "salva con nome" situata a destra del browser dei preset.

#### **Backup dei Preset**

È possibile eseguire il backup e il ripristino dei preset utilizzando il file manager del sistema operativo. Esegui semplicemente un copia/incolla dei singoli file preimpostati o dell'intera cartella dei preset in una posizione di backup di tua scelta. La cartella dei preset si trova nelle seguenti posizioni:

#### **PER WINDOWS**

'C:\Users\Public\Documents\Pulsar Modular\P44 Magnum\Presets'

#### **PER MAC OS X**

'/Users/Shared/Pulsar Modular/P44 Magnum/Presets'

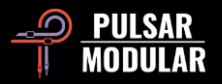

## **General**

### **Modalità di Fine Tuning**

Tieni premuto il tasto modificatore (in macOS: "control, option or command", in Windows: CTRL) facendo clic con il pulsante sinistro del mouse per regolare le manopole o i cursori. In alternativa, fai clic con il pulsante destro del mouse quando regoli manopole o cursori senza la necessità di un tasto modificatore.

#### **Disinstallazione di P44 Magnum**

#### **PER WINDOWS**

- In 'C:\Program Files\Common Files\VST3', individuare il file "P44 Magnum.vst3" ed eliminarlo.
- In 'C:\Program Files\Common Files\Avid\Audio\Plug-Ins', individuare la cartella "P44 Magnum.aaxplugin" ed eliminarla.
- In 'C:\Users\Public\Documents\Pulsar Modular', individuare la cartella "P44 Magnum" ed eliminarla. Questa cartella contiene la guida per l'utente e i preset. Se non esistono altre cartelle in "Pulsar Modular", è possibile eliminare anche questa.

#### **FOR MAC OS X**

- In '/Library/Audio/Plug-Ins/Components', individuare il file "P44 Magnum.component" ed eliminarlo.
- In '/Library/Audio/Plug-Ins/VST3', individuare il file "P44 Magnum.vst3" ed eliminarlo.
- In '/Library/Application Support/Avid/Audio/Plug-Ins', individuare la cartella "P44 Magnum.aaxplugin" ed eliminarla.
- In '/Users/Shared/Pulsar Modular', individuare la cartella "P44 Magnum" ed eliminarla. Questa cartella contiene la guida per l'utente e I preset. Se non esistono altre cartelle in "Pulsar Modular", è possibile eliminare anche questa.

#### **Restrizioni**

L'UTENTE non può decodificare, disassemblare, ricampionare, creare profili di risposta all'impulso o riregistrare, decompilare, modificare, alterare in tutto o in parte i plugin audio di PULSAR NOVATION LTD con l'intento di noleggiare, noleggiare il leasing, distribuire, riconfezionare (a scopo di lucro o meno).

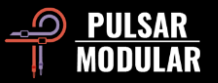

## **Diagramma del flusso del segnale**

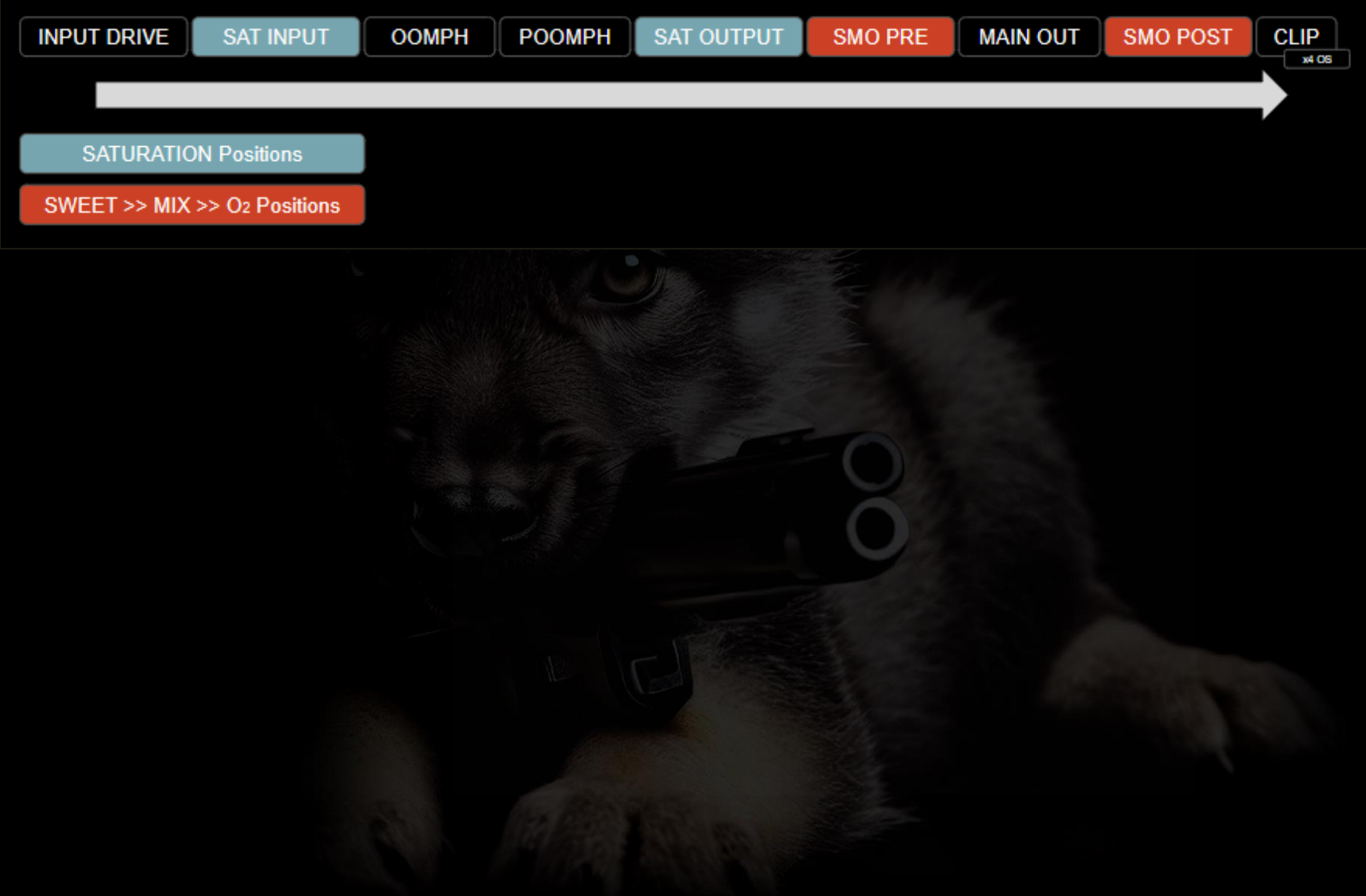

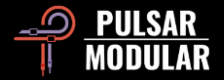

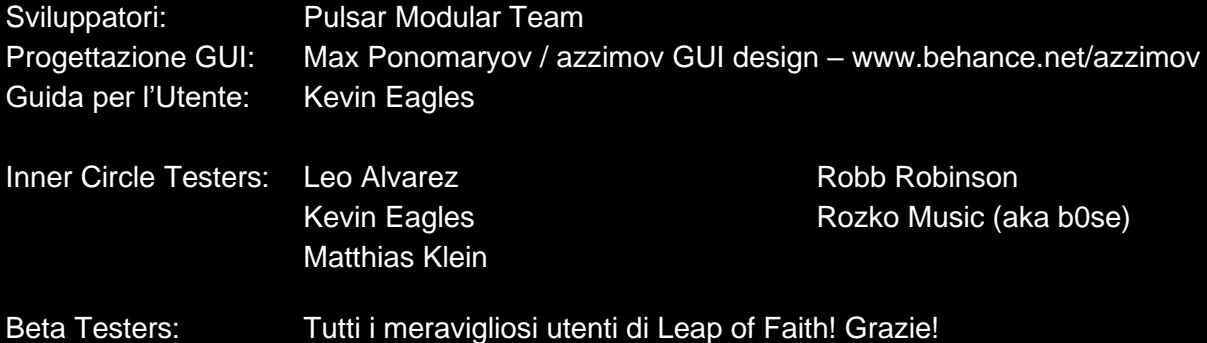

Si prega gentilmente di segnalare eventuali errori o omissioni in questa guida utente a psupport@pulsarmodular.com.

Per stampare questa guida, ti consigliamo di utilizzare un servizio gratuito di inversione del colore pdf come https://invert-pdf.club.

Copyright 2023, Pulsar Novation Ltd. P/N: 22723, Rev. 1.0 Pulsar Modular è un marchio registrato di Pulsar Novation Ltd. P44 Magnum è un nome di plugin di proprietà di Pulsar Novation Ltd. AAX e Pro Tools sono marchi registrati di Avid Technology. I nomi e i loghi sono utilizzati con autorizzazione. Audio Units è un marchio di Apple, Inc. VST è un marchio di Steinberg Media Technologies GmbH. Tutti gli altri marchi contenuti nel presente documento sono di proprietà dei rispettivi proprietari.

Pulsar Novation Ltd. Demircikara District, 1419 Street, Ocean City Block B, Floor 4 Muratpaşa, ANTALYA 07100 +90-530-111-4907

www.pulsarmodular.com

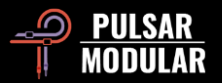